## Como editar Cartas

 Para editar **Cartas**(seja ela de recomendação ou de mudança), voçê deve ir em **DOCUMENTOS** e clicar em **EDITAR CARTAS** e selecionar o tipo de carta que deseja alterar.

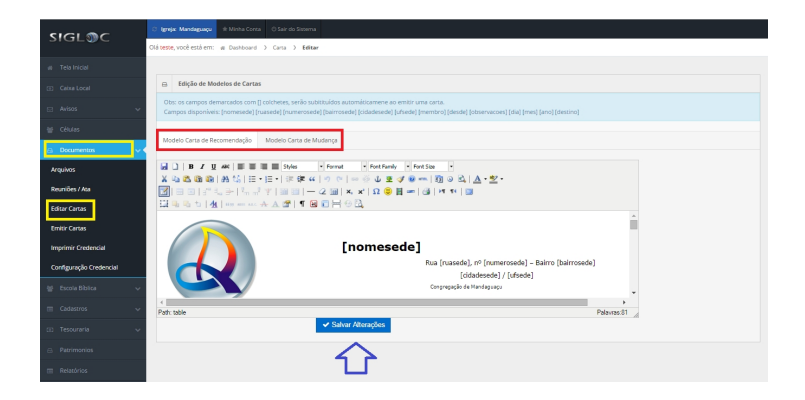

[Após edita-lá,clique no botão](http://sigloc.com.br/documentacao/wp-content/uploads/2015/11/editar-cartas.png) **SALVAR ALTERAÇÕES.**